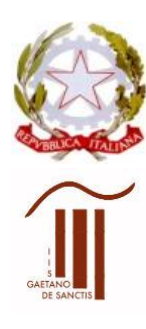

## **MINISTERO DELL'ISTRUZIONE UFFICIO SCOLASTICO REGIONALE PER IL LAZIO Istituto d'Istruzione Superiore "GAETANO DE SANCTIS"** 00189 Roma - Via Cassia, 931 - 8 06121122945 28° Distretto N.Cod.Fisc. 80410770582 – Cod. Mecc. RMIS06200B

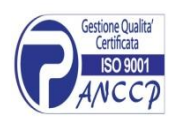

con sezioni associate: RMPC06201P - RMPS06201T - ROMA [RMIS06200B@istruzione.it](mailto:RMIS06200B@istruzione.it) [RMIS06200B@pec.istruzione.it](mailto:RMIS06200B@pec.istruzione.it) [http://www.liceodesanctisroma.edu.it](http://www.liceodesanctisroma.edu.it/)

Circ. n. 326 Roma 13/03/2020

ISTITUTO D'ISTRUZIONE SUPERIORE - "DE SANCTIS"-ROMA Prot. 0001485 del 13/03/2020  $04$  (Uscita)

Ai docenti Agli studenti e alle famiglie Al personale tecnico Sedi dell'istituto

## **SECONDA DISPOSIZIONE PER LA DIDATTICA A DISTANZA (DAD)**

Facendo seguito alle circ. n. 321 del 5/03/2020 e n. 324 del 9/03/2020 (disposizione prot. 1304, pari data), si forniscono ulteriori indicazioni per il monitoraggio della didattica a distanza, richiesto dal Ministero dell'Istruzione con nota prot. 5809 del 12/03/2020.

Il modello descritto nella prima disposizione, prot. 1304, è perfettamente funzionale all'emergenza in atto, in quanto i docenti assicureranno la comunicazione con le famiglie e con gli studenti attraverso il REGISTRO ELETTRONICO e l'azione didattica attraverso la PIATTAFORMA MOODLE DIDASPES. Si ribadisce che altri canali non possono assolvere formalmente all'azione didattica che, a tutela dei docenti e degli studenti, e nel rispetto della loro privacy, deve essere trasmessa attraverso il REGISTRO ELETTRONICO e la PIATTAFORMA MOODLE DIDASPES dell'Istituto. L'uso di tale piattaforma è stato deliberato dal Collegio docenti in data 26 settembre 2019, quale strumento di supporto per l'azione blended del recupero.

Il dato che maggiormente deve interessare il docente - e che è monitorato dal Ministero dell'Istruzione - è quello relativo agli studenti che risultano effettivamente coinvolti, per consentire di rimuovere per quanto possibile gli ostacoli all'accesso ai materiali didattici da parte degli studenti in difficoltà.

La piattaforma DIDASPES consente al docente di verificare, attraverso il report, gli studenti partecipanti alle attività. Nel caso si rilevasse l'assenza di qualche studente, il docente attraverso le consuete procedure attuabili tramite registro elettronico, invierà alle famiglie il seguente messaggio:

*Ai genitori dello studente ………………… classe ………………….*

*Come da nota del Ministero dell'Istruzione,* prot. n. 278 del 6/03/2020*, si è proceduto ad attivare la didattica a distanza. Poiché è stato rilevato che suo/a figlio/a non ha effettuato alcun collegamento (oppure si è collegato solo …….. ), si invitano le SSLL a sollecitare la visione dei materiali da parte dell'alunno e la partecipazione all'azione didattica a distanza.*

**PER I DOCENTI:** ISTRUZIONI per accedere al Report

(vedi inoltre video tutorial nella sezione **"**Corso di formazione e-learning biblioteca")**: Esempio**

Corsi > Liceo Scientifico > Classe 4… >FISICA-4…

in basso a destra aprire finestra Amministrazione

>Amministrazione del corso

>Report

Da Report possiamo scegliere varie opzioni. Quelle maggiormente utili sono:

1. **Attività del corso:** si vede subito quanti **utenti** hanno visualizzato l'attività e quindi se ci sono criticità riguardo le presenze.

Corsi > Liceo Scientifico > Classe 4… >FISICA-4… > Report > Attività del corso

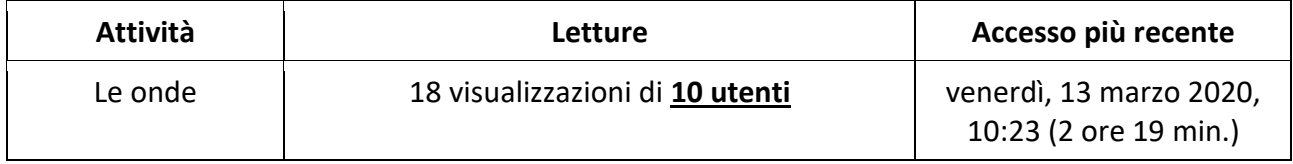

2. **Log:** si vede subito quanti **utenti** si sono connessi.

Corsi > Liceo Scientifico > Classe 4… >FISICA-4… > Report > Log

Inserire: Tutti i partecipanti, Tutti i giorni o solo alcuni giorni, le attività (Le onde), gli eventi (partecipazione). Cliccare su Ottieni i log

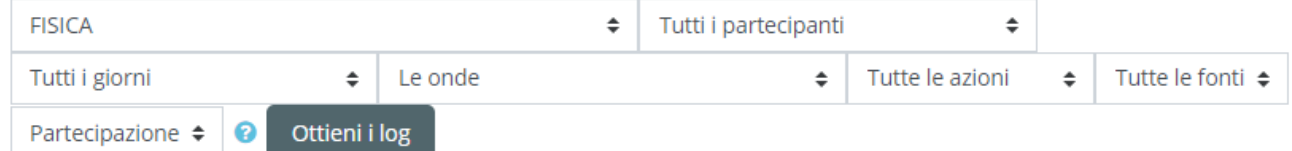

Si aprirà un data base con i nominativi degli alunni che si sono collegati, in fondo al quale troverete la possibilità di scaricarlo come Excel:

Scarica tabella dati come… (scegliere Microsoft Microsoft Excel (.xlsx)  $\left| \cdot \right|$ Excel)

I docenti attraverso questi report, potranno monitorare la partecipazione degli studenti e, entro giovedì 19/03/2020, invieranno le mail alle famiglie di coloro che non appaiono nei report.

Infine, si riportano di nuovo le ISTRUZIONI PER L'USO DELLA PIATTAFORMA MOODLE DIDASPES che sono state già comunicate nelle circolari n. 321 del 5/03/2020 e n. 324 del 9/03/2020

- *1. Per chi ancora non ha ricevuto né richiesto le credenziali, attendere username e password che verranno inviati dalla segreteria. Dopo il primo accesso cambiare password.*
- *2. Entrare in classi/corsi-materie assegnati come da video tutorial e iscrivere come utenti del corso gli studenti della classe inserendo nome e cognome e specificando il ruolo di "studente".*
- *3. Nel caso di alunni trasferiti in corso d'a. s. il docente comunicherà alla prof.ssa Longo il nominativo da aggiungere [\(didaspes@libero.it](mailto:didaspes@libero.it) ).*
- *4. Nella sezione corso di formazione e-learning (biblioteca) sono presenti i video-tutorial con cui sono spiegate dettagliatamente tutte le azioni possibili con piattaforma Moodle 3.7.*

Si ribadisce che la necessità di utilizzare il registro elettronico e la piattaforma DIDASPES nasce dall'esigenza di tutelare sia il lavoro dei docenti, che in tale modalità diventa formalmente documentabile, sia la partecipazione degli studenti per i quali, con i report di monitoraggio, possiamo rilevare eventuali assenze di partecipazione.

Tutte le attività in videoconferenza, che i docenti liberamente stanno effettuando, costituiscono un valido completamento ma non possono essere le sole modalità espletate se non riportate sul registro elettronico e se non supportate dalla rilevazione formale di quanti alunni hanno potuto accedere, anche perché interventi in modalità sincrona con la classe al completo, potrebbero costituire un problema per gli studenti qualora non avessero la disponibilità temporanea di PC (utilizzato per lavoro da altri familiari) o di connessioni veloci presso la propria abitazione.

> IL DIRIGENTE SCOLASTICO Maria Laura Morisani (Firma autografa, sostituita a mezzo Stampa ai sensi dell'art. 3, comma 2, del D.lgs. 39/1993)